#### MSML 605 - Lecture 9

Version Control - Contd.

#### Remote branches

■ *Create and switch to a new branch* 

qit checkout -b devops

- *Now add a new file and commit it*
- *Push this new branch to the remote repository*

git push -u origin devops

```
Username for 'https://github.com': nayeemmz
Password for 'https://nayeemmz@qithub.com':
Enumerating objects: 4, done.
Counting objects: 100% (4/4), done.
Delta compression using up to 4 threads
Compressing objects: 100% (3/3), done.
Writing objects: 100\frac{1}{3} (3/3), 397 bytes | 198.00 KiB/s, done.
Total 3 (delta 0), reused 0 (delta 0)
remote:
remote: Create a pull request for 'devops' on GitHub by visiting:
             https://github.com/nayeemmz/test/pull/new/devops
remote:
remote:
To https://github.com/nayeemmz/test.git
* [new branch] devops -> devops
Branch 'devops' set up to track remote branch 'devops' from 'origin'.
```
#### Remote Master

■ *Add a file and commit on master remotely (Github)* 

■ *Switch to the master branch* 

git checkout master

■ *Pull the master repository* 

git pull

```
remote: Enumerating objects: 4, done.
remote: Counting objects: 100% (4/4), done.
remote: Compressing objects: 100% (2/2), done.
remote: Total 3 (delta 0), reused 0 (delta 0), pack-reused 0
Unpacking objects: 100% (3/3), done.
From https://github.com/nayeemmz/test
   71020b5..4fc66d4 master
                                -> origin/master
Updating 71020b5..4fc66d4
Fast-forward
 testscript.py \vert 2 ++
1 file changed, 2 insertions(+)
 create mode 100644 testscript.py
```
## Log tree

#### ■ *Check the log tree*

git log --graph --oneline --all

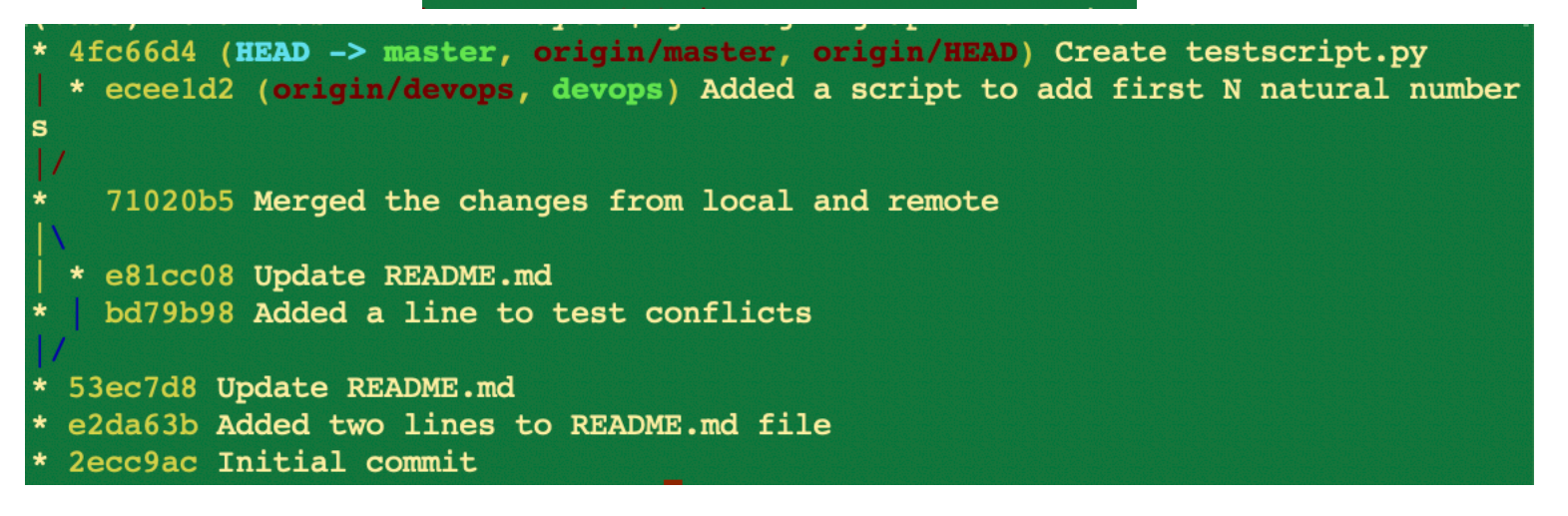

#### Rebase the master and branch

■ Check out the branch sit checkout devops

■ *Rebase / merge with the master* sit rebase master

First, rewinding head to replay your work on top of it... Applying: Added a script to add first N natural numbers

■ *Look at the log graph again*

git log --graph --oneline --all

\* b188470 (HEAD -> devops) Added a script to add first N natural numbers \* 4fc66d4 (origin/master, origin/HEAD, master) Create testscript.py \* eceeld2 (origin/devops) Added a script to add first N natural numbers 71020b5 Merged the changes from local and remote

e81cc08 Update README.md bd79b98 Added a line to test conflicts

\* 53ec7d8 Update README.md \* e2da63b Added two lines to README.md file \* 2ecc9ac Initial commit

## Merge master and branch

- *Check out master*  git checkout master
- *Merge with the branch*  git merge devops

Fast-forward new script.py  $\vert$  6 ++++++ 1 file changed, 6 insertions(+) create mode 100644 new script.py (base) Mohammads-MBP:test nayeem\$ git status On branch master Your branch is ahead of 'origin/master' by 1 commit. (use "git push" to publish your local commits) nothing to commit, working tree clean

- Push the changes to the remote repository and *delete*  git push --delete origin devops
- *Delete locally too*

git branch -d devops

# Rebase again

- *Add a new function to a file*
- *Stage and commit it*

git commit -a -m'Added a function to find the power of number' ŕ.

#### Forks

■ *Go to TopDeepLearning Projects Github page* 

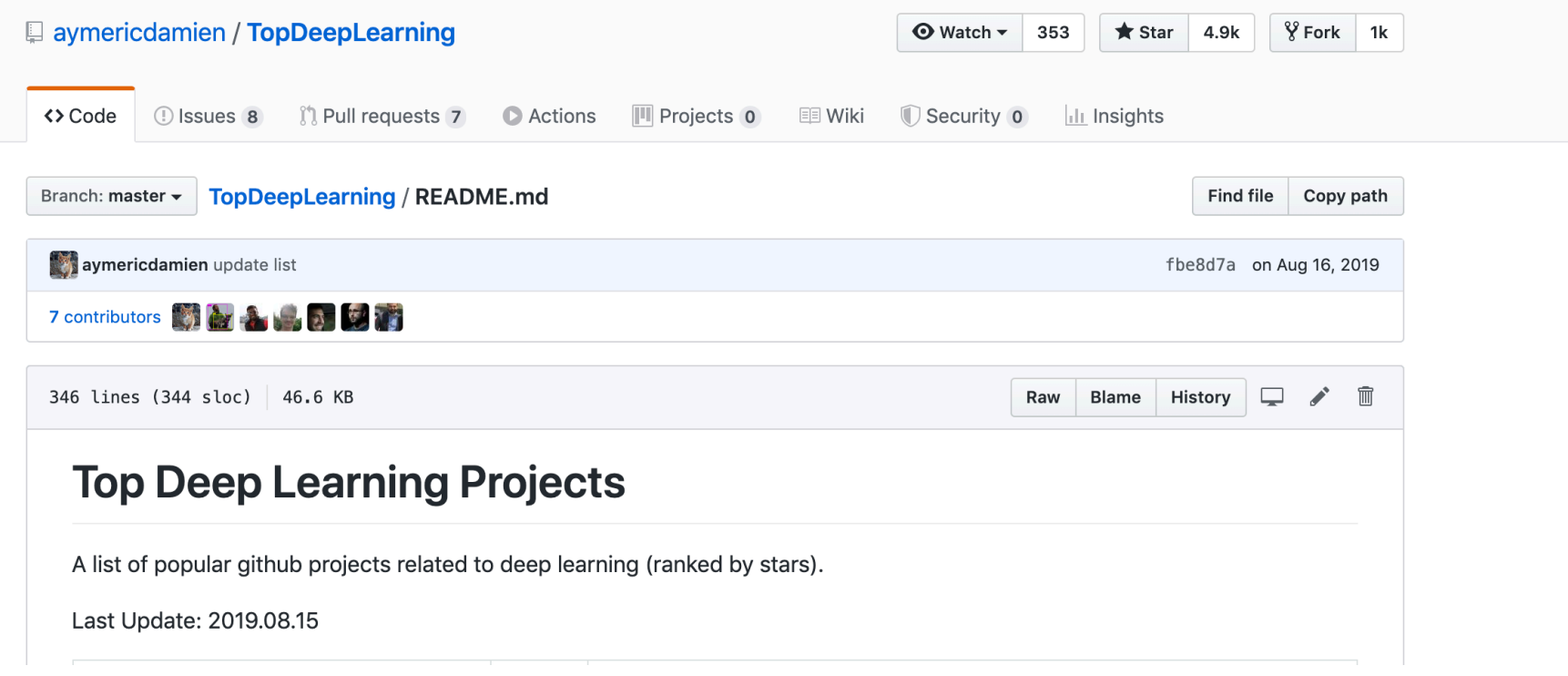

■ *Try to edit a file*

#### Forks

#### ■ *Try to edit a file*

You're editing a file in a project you don't have write access to. We've created a fork of this project for you to commit your proposed changes to. Submitting a change to this file will write it to a new branch in your fork, so you can send a pull request.

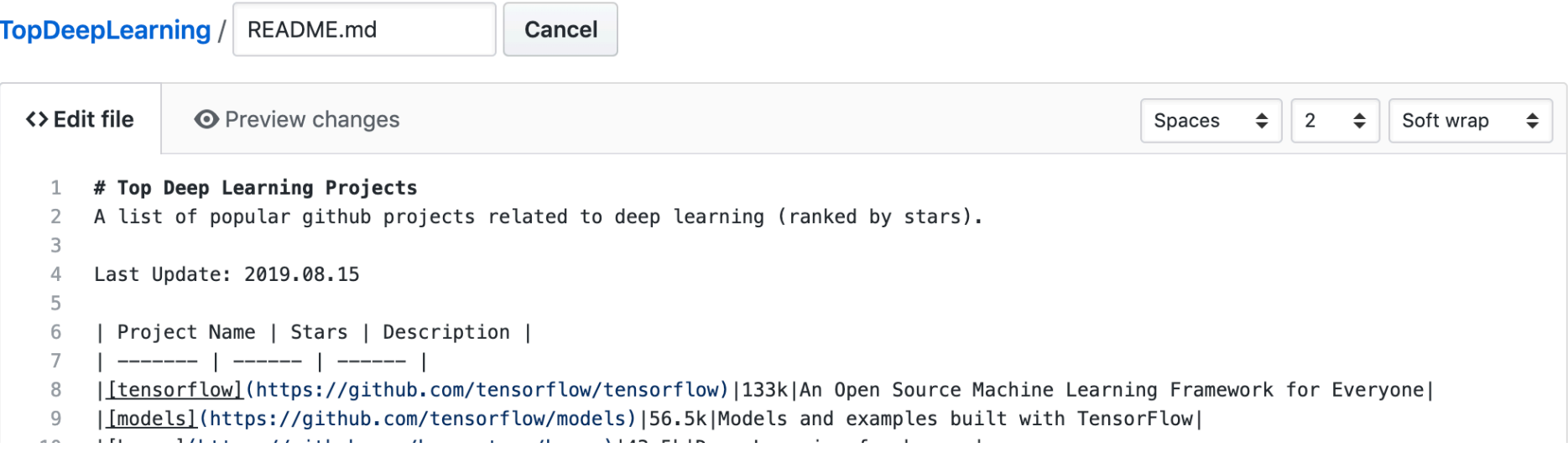

## Forks

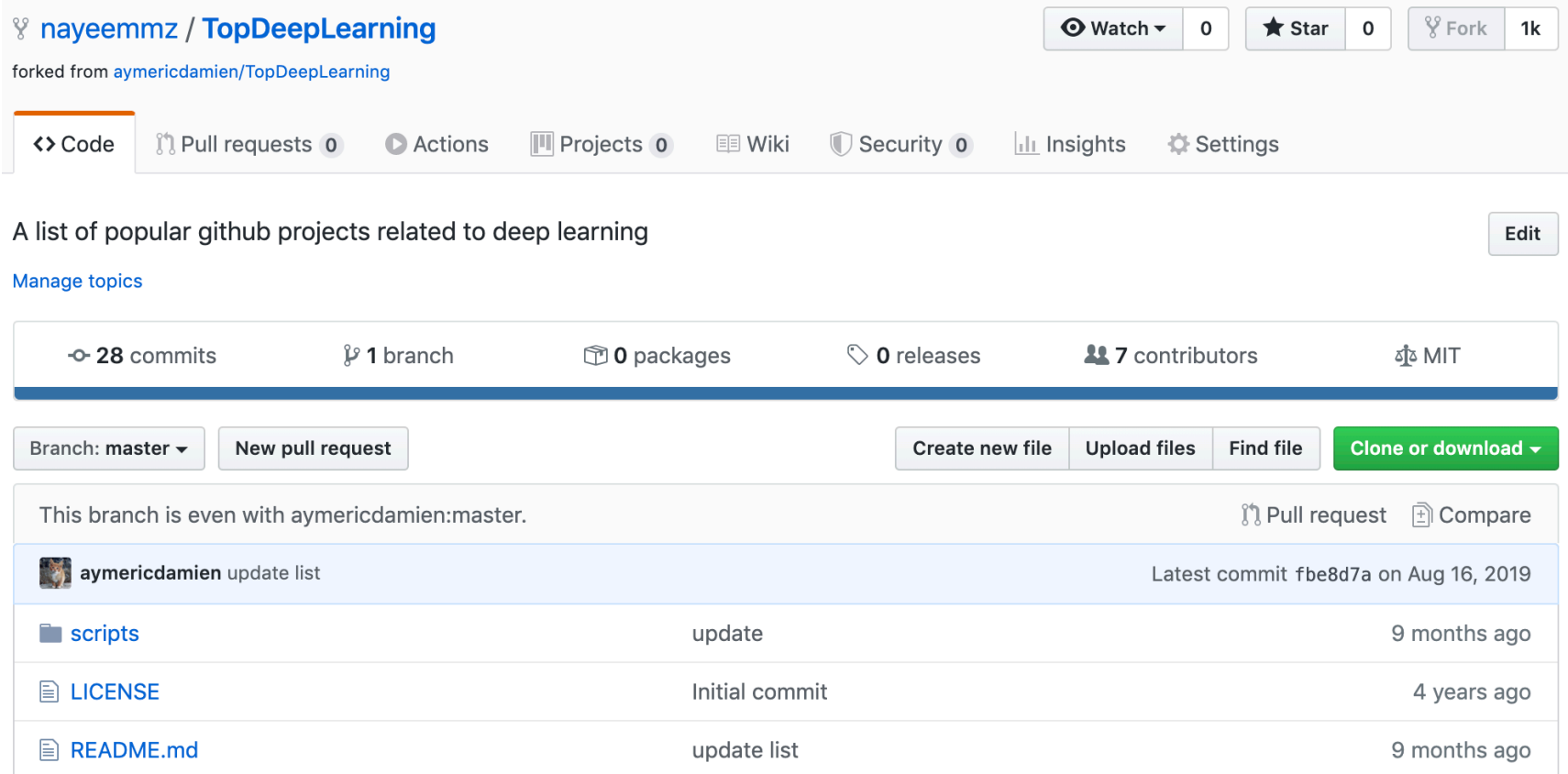

## Pull Request

■ *Changes you send to the repository owner to incorporate in their repository*

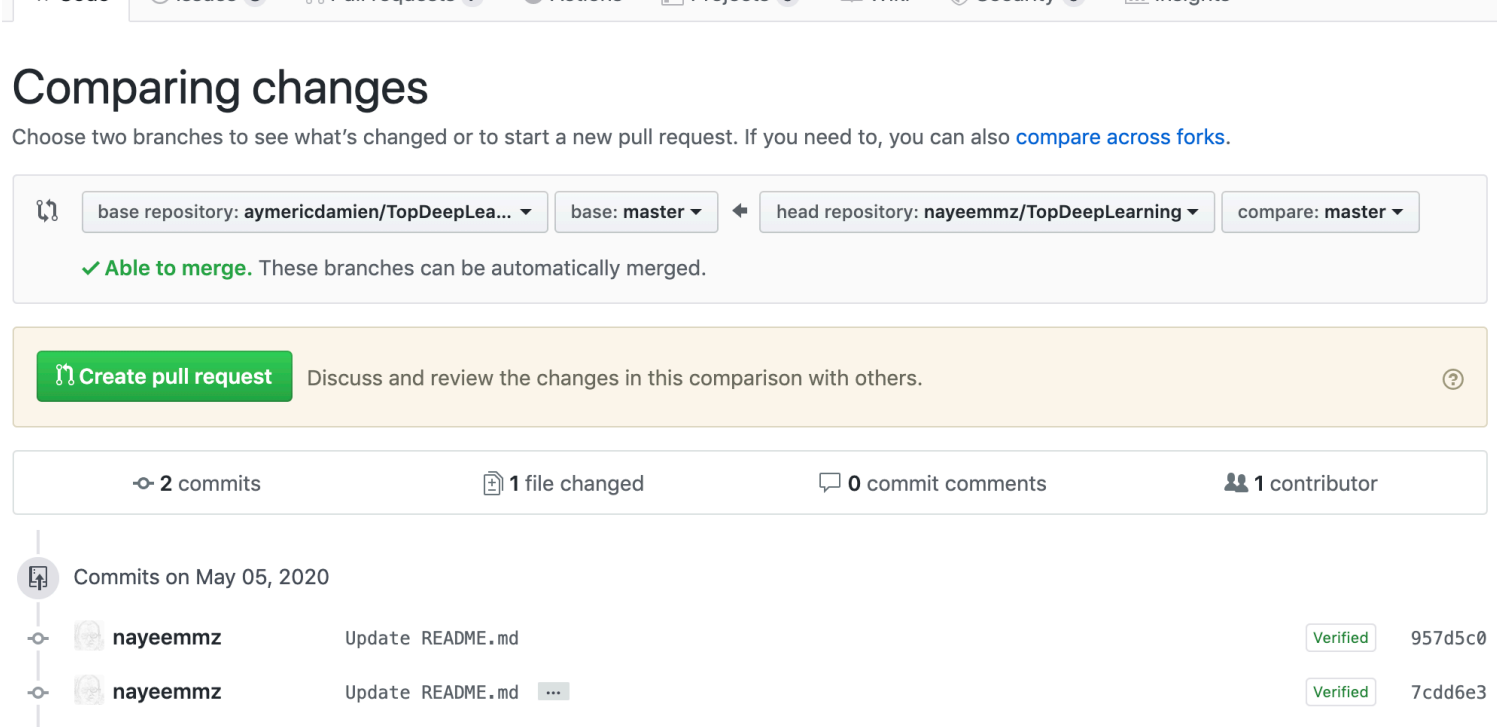

# Create Pull Request

#### Open a pull request

Create a new pull request by comparing changes across two branches. If you need to, you can also compare across forks.

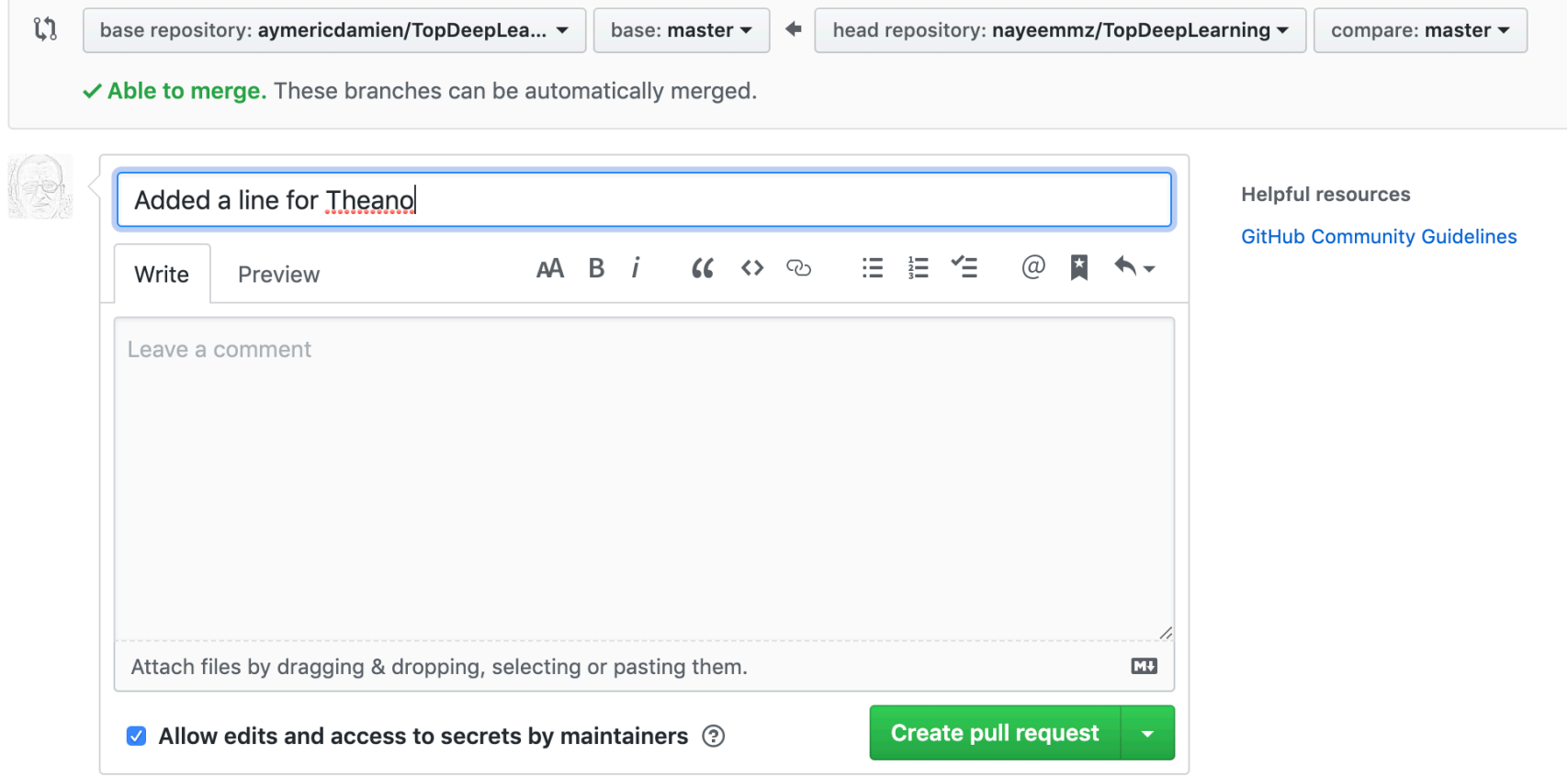

#### Create Pull Request

#### Added a line for Theano #29

**Community Open** nayeemmz wants to merge 2 commits into aymericdamien:master from nayeemmz:master Conversation 0 **A** Files changed 1 **-O-** Commits 2 **昆 Checks** 0  $+2 - 0$ nayeemmz commented now  $\bigodot$  ... **Reviewers** No reviews No description provided. Still in progress? Convert to draft **Assignees** nayeemmz added 2 commits 8 minutes ago Ŀ No one assigned Update README.md Verified 957d5c0  $\overline{\circ}$ Update README.md ... Labels Verified 7cdd6e3  $\circ$ None yet Add more commits by pushing to the master branch on nayeemmz/TopDeepLearning. Projects None vot

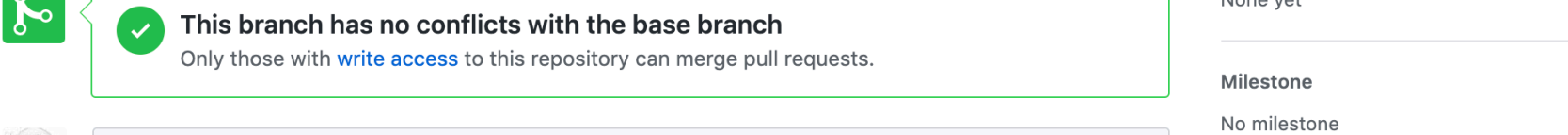

Edit

## Make a local copy

■ *You can also create a fork from the GUI itself* 

■ *Make a local copy by: git clone <repository url>* 

■ *Check log: git log*

# Fork - Changes

■ *To make changes to forked repository* 

■ *Create a branch : git checkout -b add-comments* 

■ *Create a new comments file, comments.md* 

- *git add comments.md*
- *git commit -m "Add a new comments file"*

# Fork - Changes

■ *Add a new branch on the remote respository git push -u origin add-comments* 

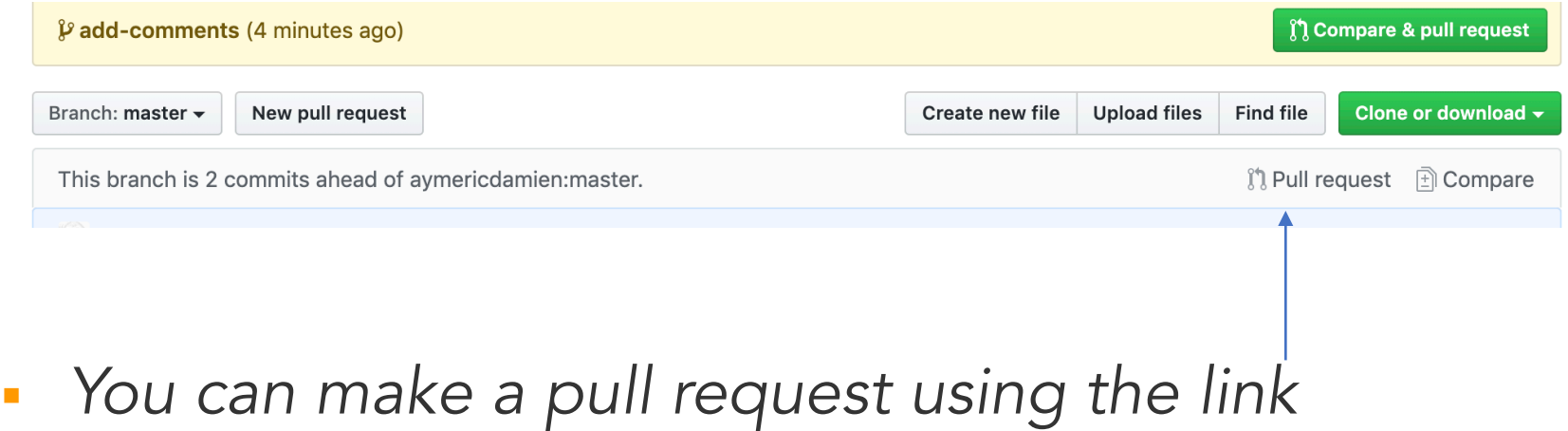

## Pull Request

Choose two branches to see what's changed or to start a new pull request. If you need to, you can also compare across forks.

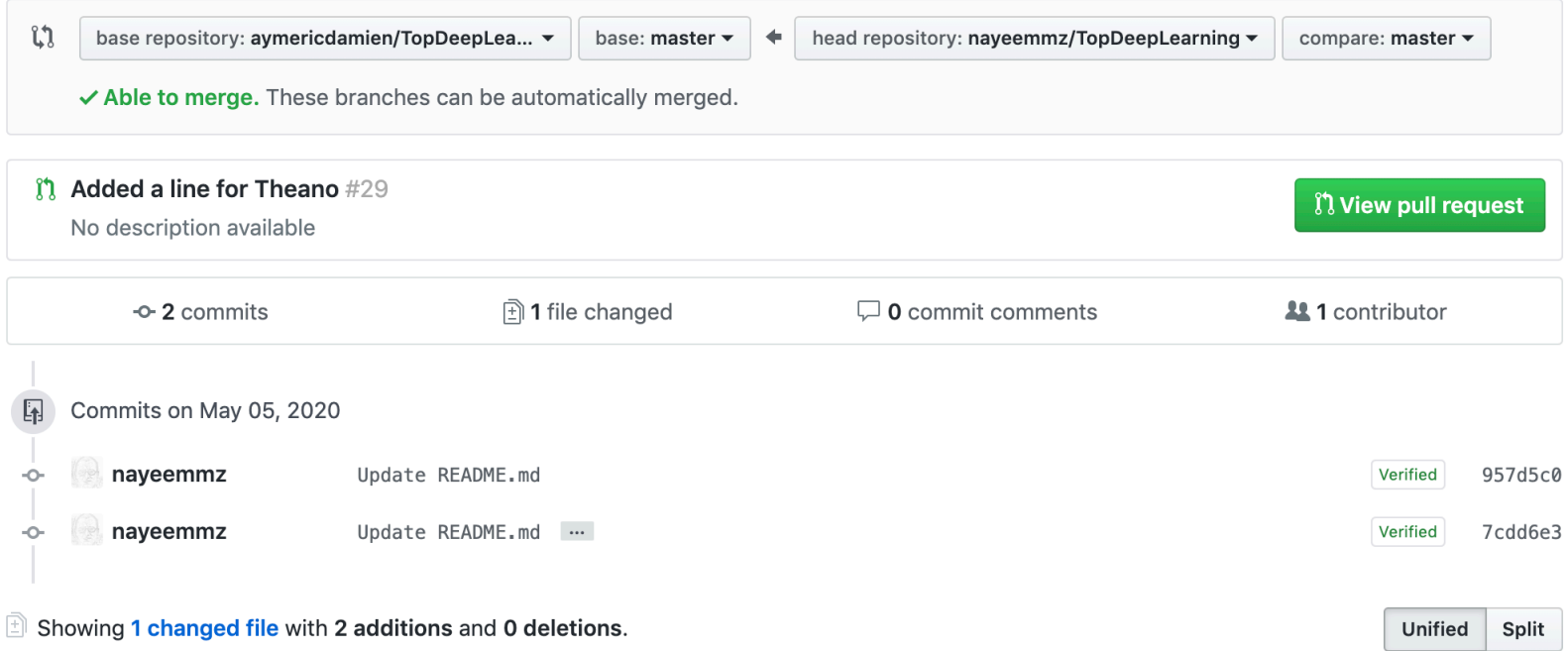

#### Code Review

■ *Checking someone else' code* 

*<https://smartbear.com/learn/code-review/what-is-code-review/>*

*<https://help.github.com/en/github/collaborating-with-issues-and-pull-requests/about-pull-request-reviews>*

*<https://medium.com/osedea/the-perfect-code-review-process-845e6ba5c31>*

# Tracking Issues

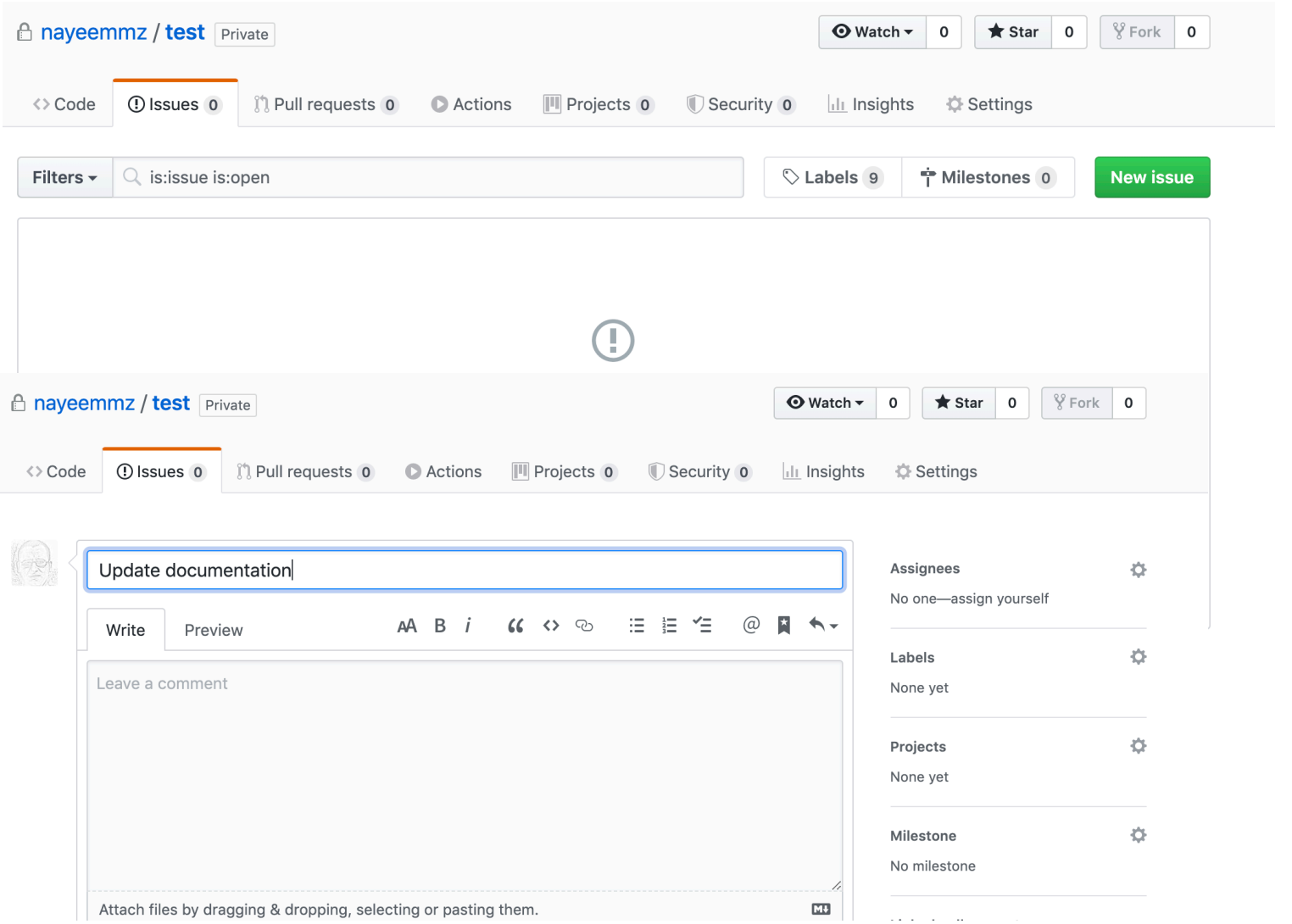

## Tracking Issues

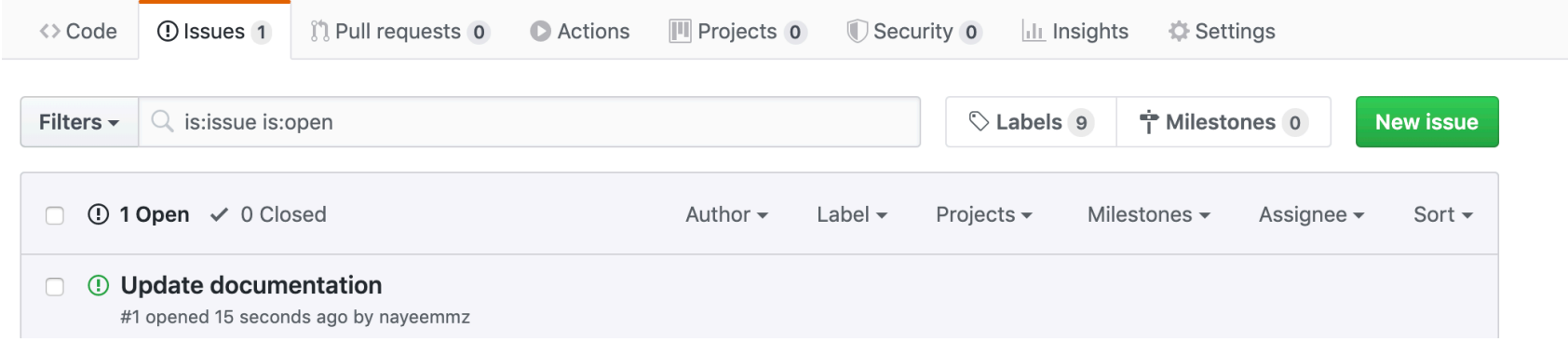

- *As a part of the commit message you can close an issue by using: Closes: #1 (issue number)*
- *When the code is merged to the main tree, Github will automatically close the issue.*

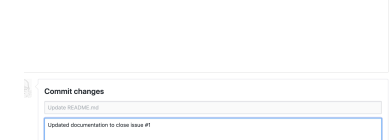

## Tracking Issues

■ *Assign the issue* 

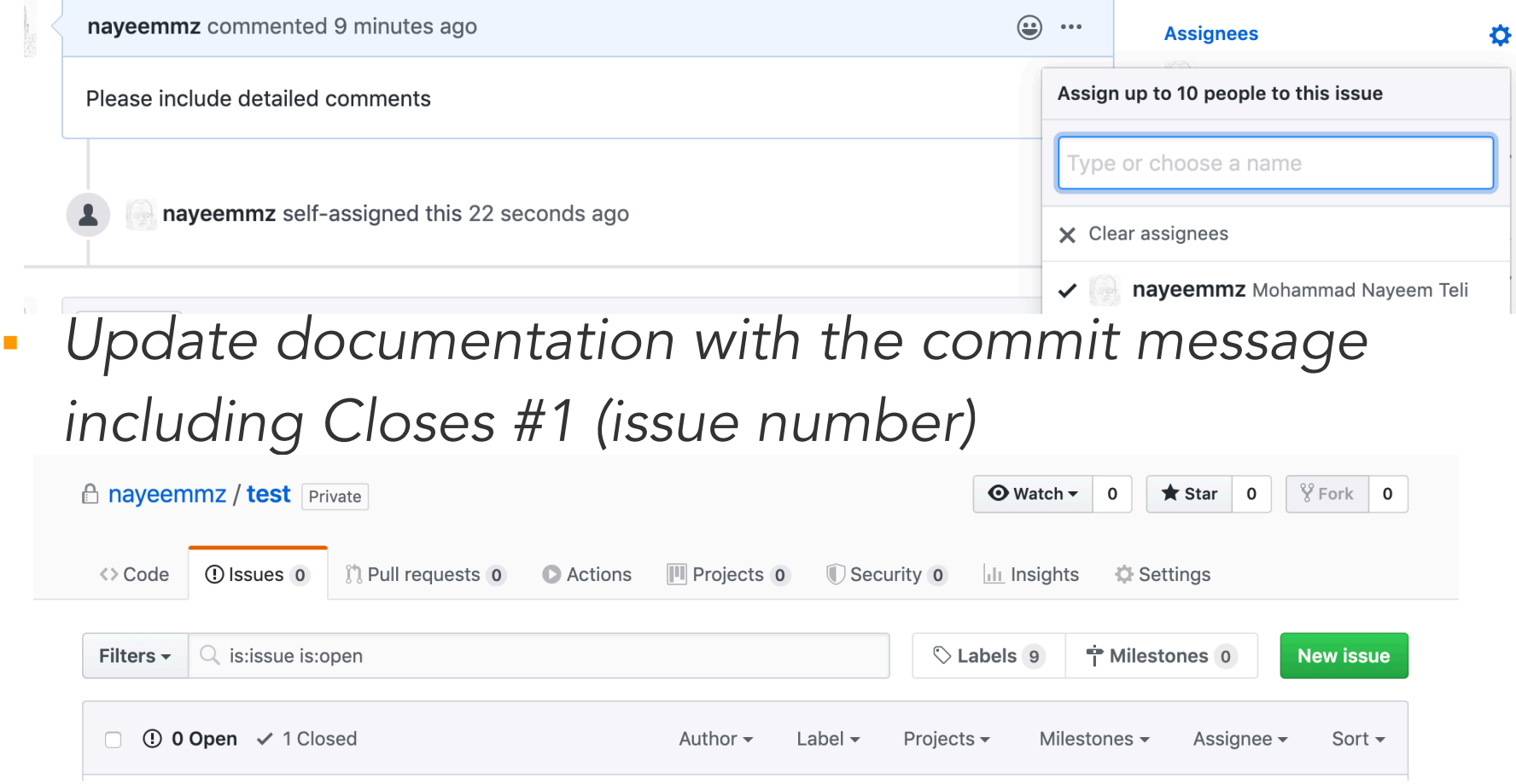